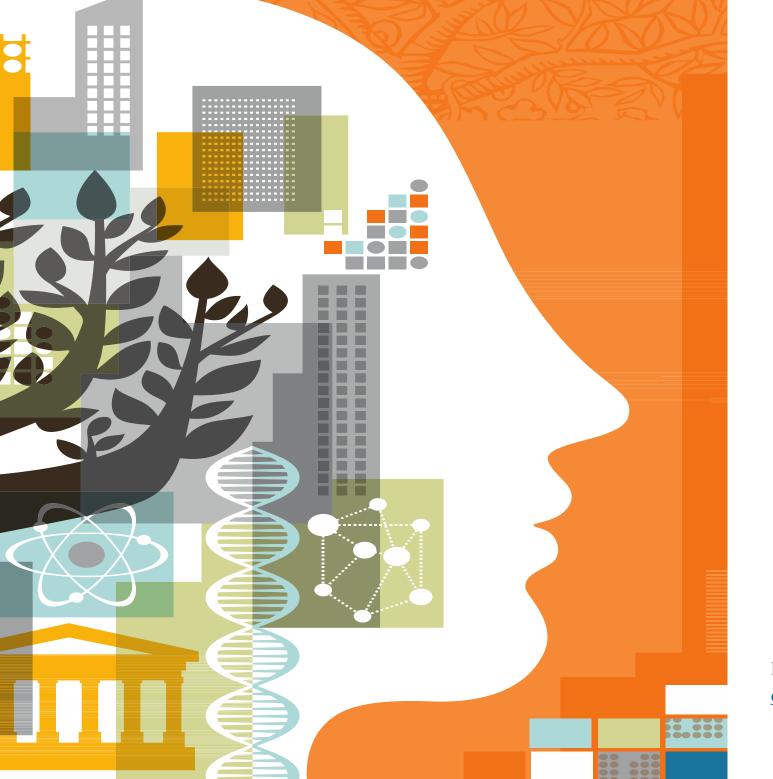

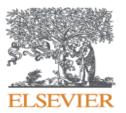

# Increasing Research Effectiveness with Scopus & ScienceDirect

Presented by Ozge Sertdemir o.sertdemir@elsevier.com

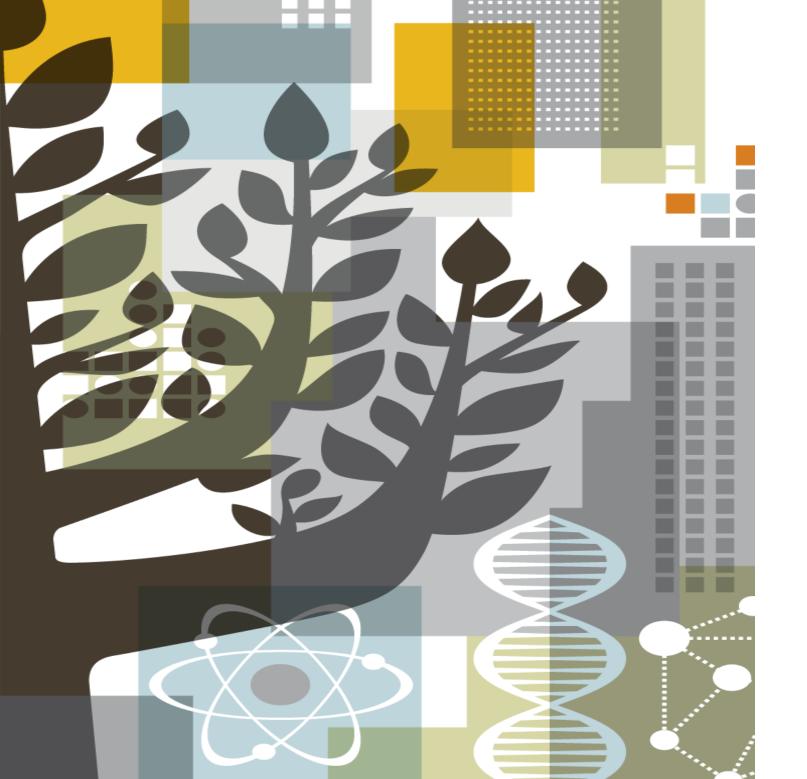

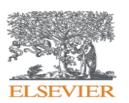

#### **AGENDA**

- Brief Introduction to Elsevier
- KZNMU Research Performance
   Overview
- SCOPUS
  - Scopus content
  - O Why Use Scopus?
  - O Who uses Scopus?
  - Content Selection
  - Research Metrics
- SCIENCE DIRECT

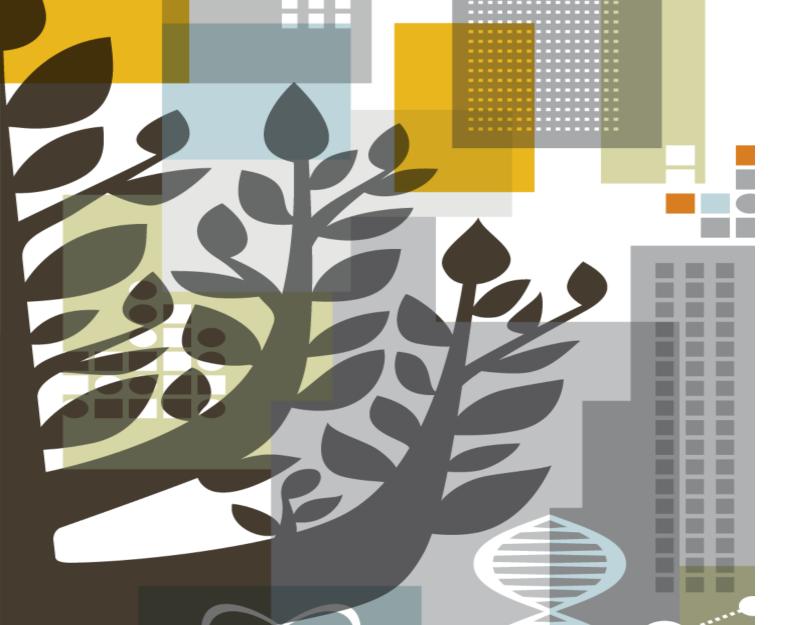

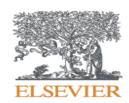

## ELSEVIER

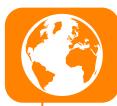

#### **Global Information Analytics Company**

Elsevier is a **global information analytics company** specialized in **health and science**. It covers 16% of all scientific articles published globally, >17% of the world's clinical content.

Being the top scientific content provider of vital interdisciplinary information; Elsevier provides information and analytics that help institutions and professionals **progress science**, **advance healthcare and improve performance** for the **benefit of humanity**.

#### **Long and Successful Story**

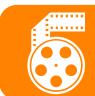

Elsevier, the modern publishing company, was founded in **1880.**Elsevier's history reflects a series of collaborations in the effort to advance science and health. These publishing collaborations with a group of scientific visionaries — ranging from **Jules Verne to Stephen**W. Hawking — created the foundation of scientific and medical publishing.

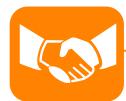

#### A Trusted Global Partner

Elsevier employs 7.500 people in 46 countries.

We also partner with **20.000 editors** in academia, **72.000 editorial board members**, **830.000 trusted reviewers**.

We employ over 1.000 of the world's best technologies.

25.520 academic and government institutions around the world use Elsevier products.

### Solutions Portfolio - ELSEVIER

Core **Solutions** 

Scopus® SciVal

**Engineering** 

Reaxys® **Embase**° Pathway Studio<sup>®</sup> pharmapendium®

ScienceDirect Scopus®

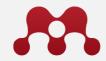

**MENDELEY** 

Research Intelligence

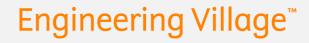

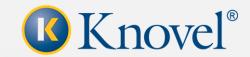

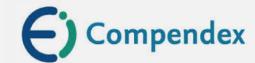

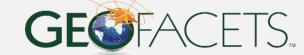

Life Sciences

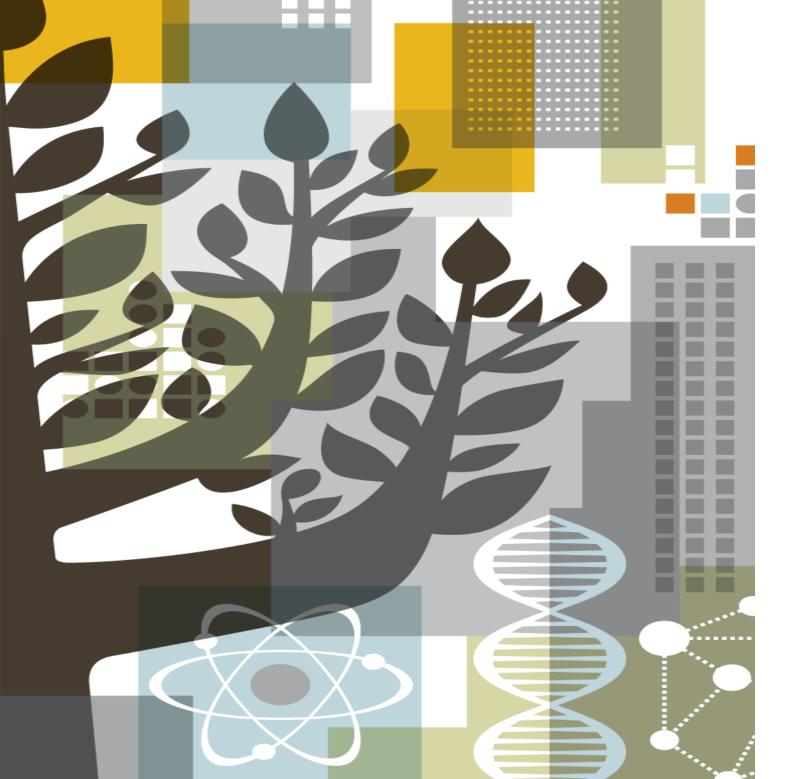

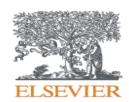

# KZNMU Research Performance Overview 2015-2018

#### **KZNMU Research Overview 2015- 2018**

KZNMU have 191 scholarly output in last 3 years with 10.6 citation per publication. Its FWCI is 4.58, while world average is 1.00.

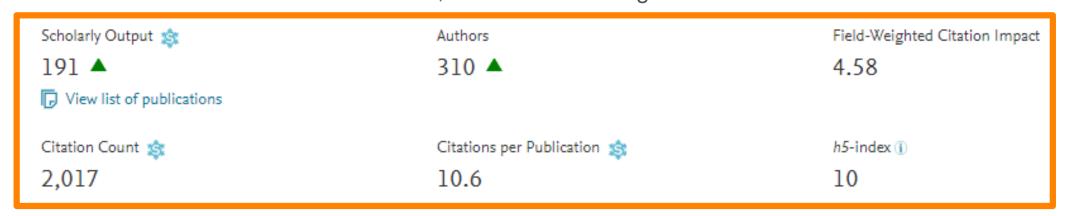

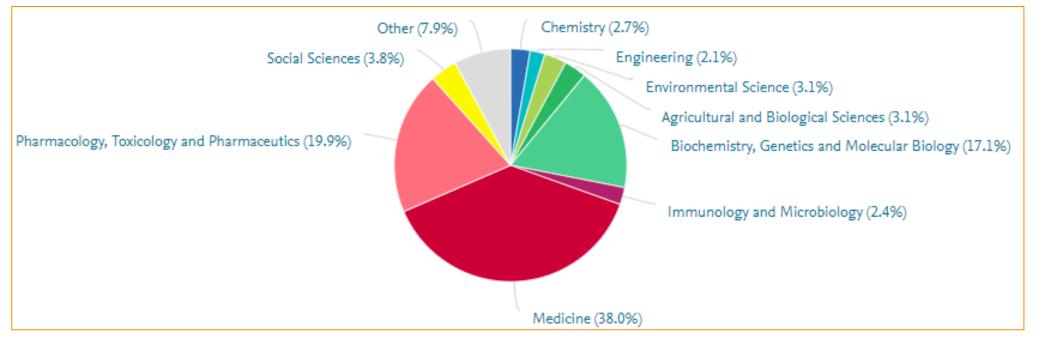

#### **KZNMU Research Overview 2015- 2018**

International collaboration is the key to have better metrics. 63% of all outputs in KZNMU in 2015-2018 is written with an international collaborator and their impact is significantly high – 7 times more than world average!

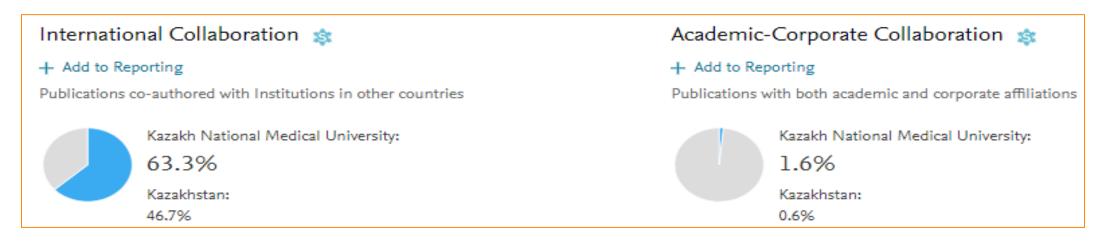

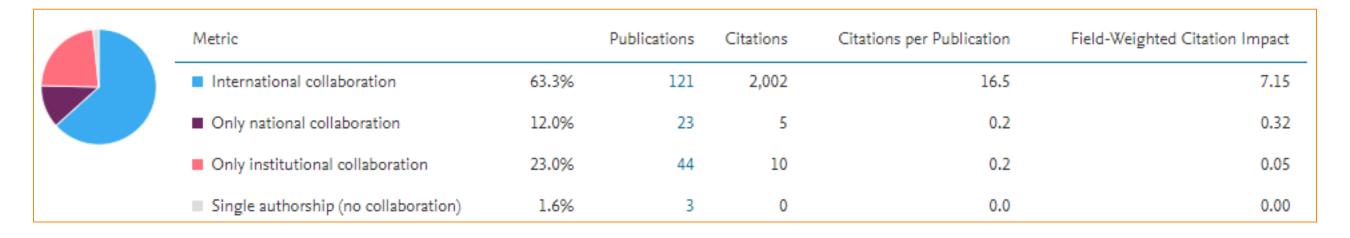

#### **KZNMU Research Overview 2015- 2018**

**Top 10 Collaborator** 

| Institution                             | Co-authored publications ↓ | Co-authors at Kazakh<br>National Medical<br>University | Co-authors at the other institution | Field-Weigh 🗸 |
|-----------------------------------------|----------------------------|--------------------------------------------------------|-------------------------------------|---------------|
| Al Farabi Kazakh National University    | 14 🔺                       | 25 🛦                                                   | 25 🛦                                | 0.09          |
| Health                                  | 14 🔺                       | 28 🛦                                                   | 14 🔺                                | 56.43         |
| Russian Ministry of Health              | 12 🛦                       | 11 🛦                                                   | 12 🛦                                | 63.19         |
| Harvard University                      | 11 🛦                       | 7 🔺                                                    | 57 🛦                                | 72.21         |
| Karolinska Institutet                   | 11 🛦                       | 6 🛦                                                    | 25 🛦                                | 71.78         |
| University of Copenhagen                | 11 🛦                       | 10 🛦                                                   | 18 🛦                                | 72.07         |
| University of Mississippi               | 11 ▼                       | 27 🔻                                                   | 17 🔻                                | 1.21          |
| All India Institute of Medical Sciences | 10 🛦                       | 7 🛦                                                    | 13 🛦                                | 78.69         |
| Cairo University                        | 10 🛦                       | 6 🛦                                                    | 7 🔺                                 | 79.36         |
| E Imperial College London               | 10 🛦                       | 9 🛦                                                    | 40 🔺                                | 78.94         |

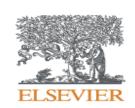

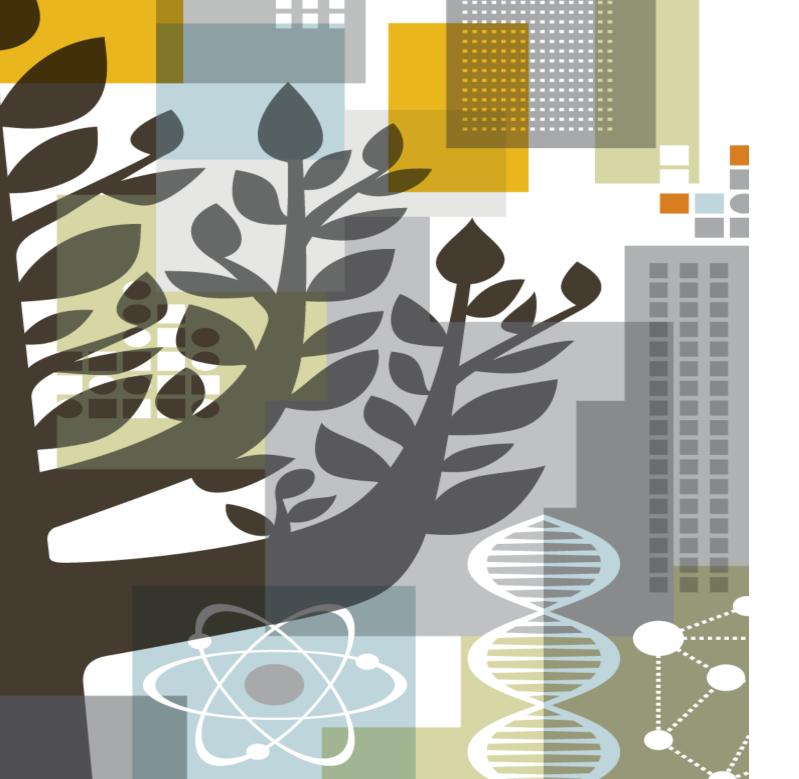

## SCOPUS®

## Facts and Figures - SCOPUS®

The largest abstract and citation database of peer-reviewed literature, and features smart tools that allow you track, analyse and visualize scholarly research

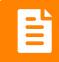

+70 Million Multiple regional **content types** from more than 6.000 publishers and 105 countries

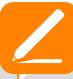

- \*Records back to 1788
- \*Over 8.000 'article in press'
- \*Over 4.000 active Gold Open Access journals are indexed
- \*Additional enhanced metadata, i.e. 100% Medline coverage

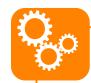

- \*Database is updated daily
- \*40 different languages are covered
- \*Automatically generated researcher and affiliation profiles

#### **JOURNALS**

**Physical** Sciences

Health Sciences

Social Sciences

Life Sciences

- cited references (refs post-1970 only)
- Funding data from

Mainly Engineering and Computer Sciences

106K conference

8.3M conference

events

papers

#### **BOOKS**

613 book series

38K volumes

**166K** stand-alone books

1.5M items

#### **PATENTS\***

27M patents

From 5 major patent offices

- WIPO
- EPO
- USPTO
- JPO
- UK IPO

**CONFERENCES** 

23,507 peer-reviewed journals 301 trade journals

- Full metadata, abstracts and
- acknowledgements Citations back to 1970

Source: Scopus.com, January 30, 2018

## Publishers Coverage - SCOPUS®

It covers more than 6.000 publishers and all subject areas

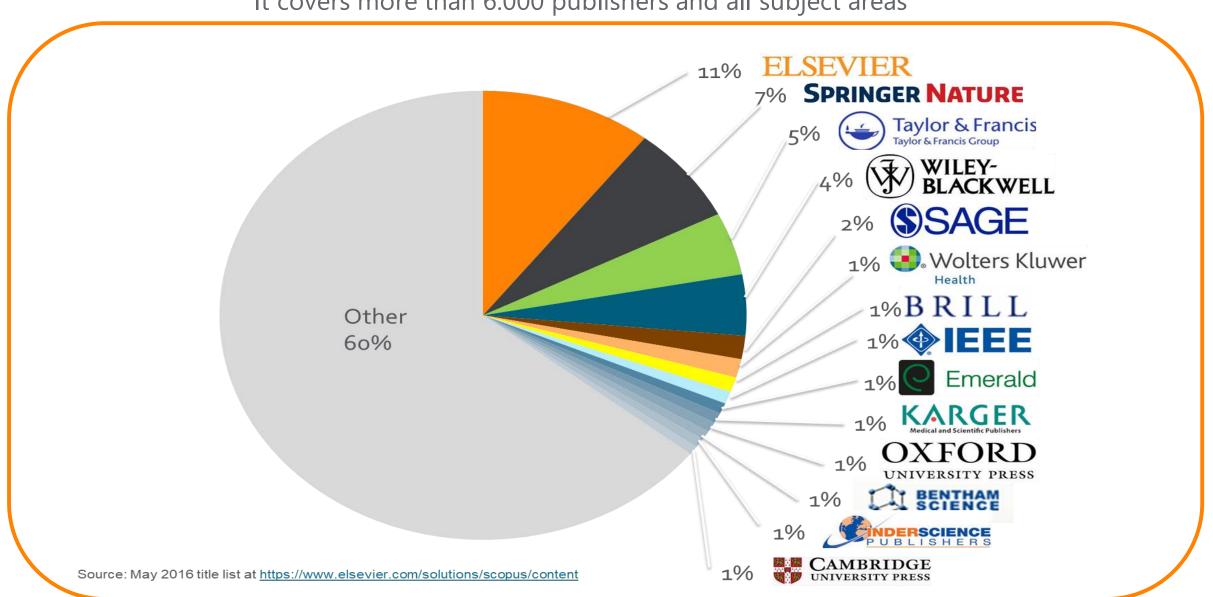

## Subject Coverage - SCOPUS®

Titles on Scopus are classified under 4 subject clusters and indexed into 27 main subject areas:

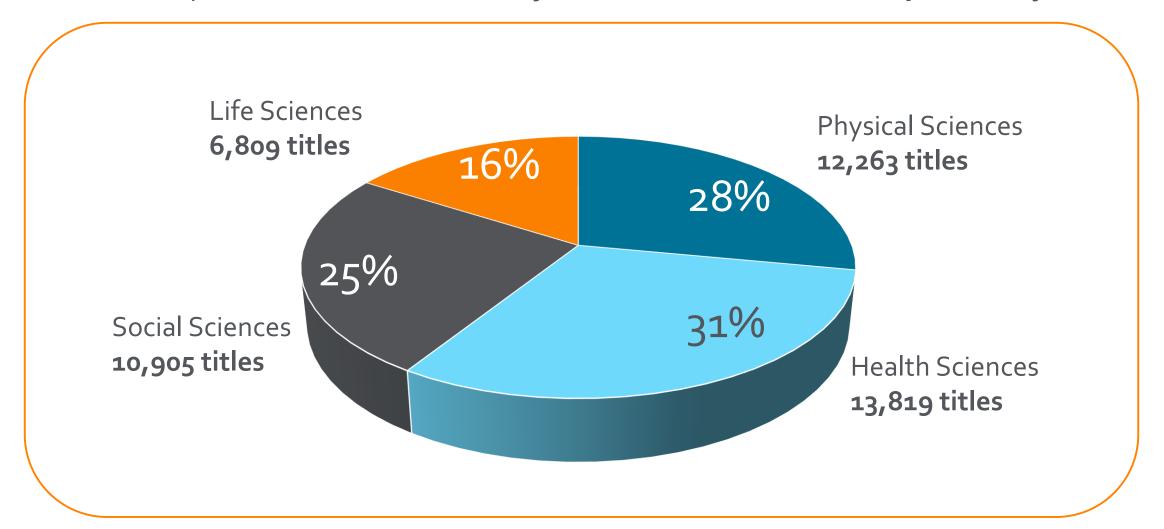

Number of journals in Scopus by subject area by Jan, 2018
\* Includes active titles. Titles may fall into more than one subject area

## Why use Scopus<sup>®</sup>?

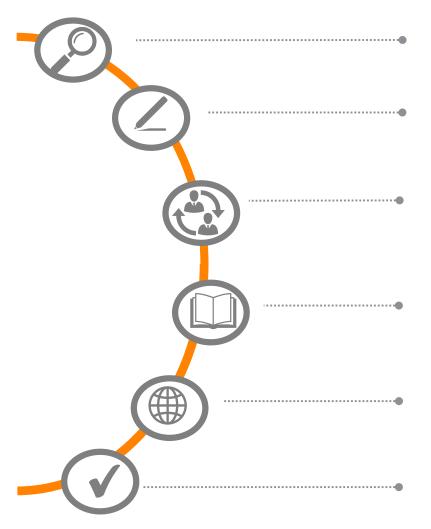

**Find out** what already exists in the global world of research output

**Determine** how to differentiate your research topic and find new ideas

Decide what, where and with whom to partner or **collaborate** with

**Identify and analyse** which journals to submit your article; get published

**Track** impact of your research; monitor global research trends

**Manage your career** through citation counts and *h*-index (and other metrics)

Scopus supports the goals of users at both institutional and individual level; post-doc researchers, senior researchers, librarians, deans of research and corporate R&D professionals etc

ELSEVIER

## Abilities of SCOPUS®

#### **DOCUMENT SEARCH**

Find the latest search

 Discover subject areas through different filters such as language, country, access type etc

01

03

• Benefit from document analysis tool

#### **AFFILIATION SEARCH**

- Find +70,000 affiliation
- Measure the impact of any affiliation : Evaluate their performance through its documents, authors, and collaborators
- Find new opportunities as a researcher

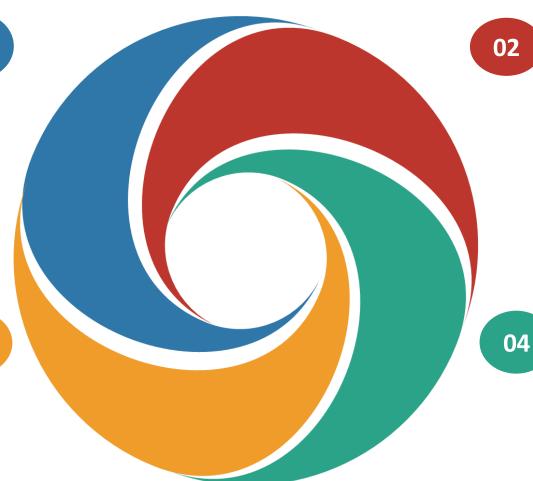

#### **AUTHOR SEARCH**

- Find +12 million author profile
- Measure the impact of any researcher:
   Evaluate their documents, subject
   areas, h-index
- Find possible collaborations
- Find experts in a specific subject
- Benefit from author analysis tool

#### FIND THE RIGHT JOURNAL

 Compare different journals according to subject area or publisher by different metrics

## **SCOPUS** As a gold standard

Scopus is recognized as the **Gold standard** in **4.500** universities and **150** leading research organizations worldwide. A lot of global key reports also use Scopus data

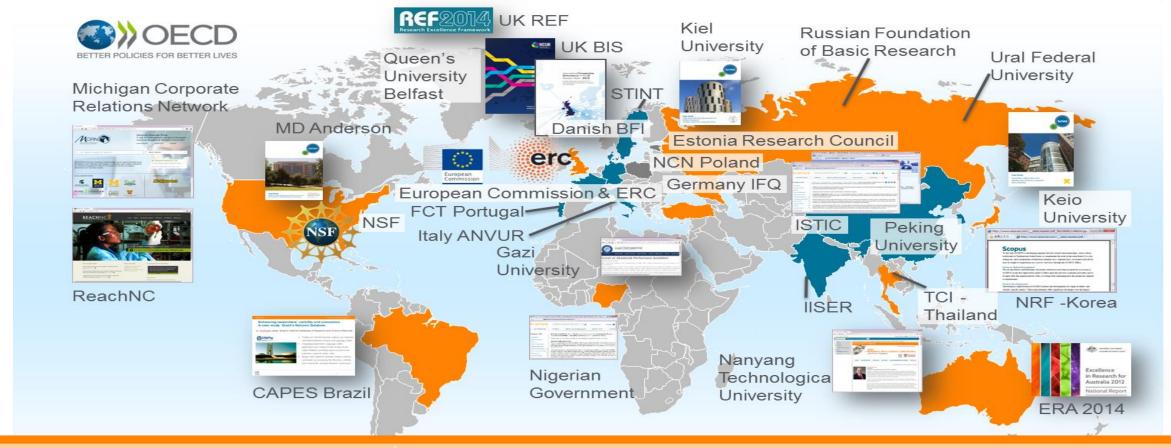

Rankings:

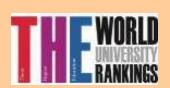

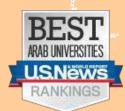

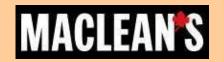

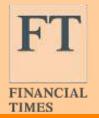

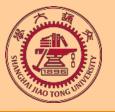

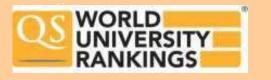

ELSEVIER

### Selection Process & Criteria - SCOPUS<sup>®</sup>

Scopus content is selected via independent Content Selection & Advisory Board (CSAB)

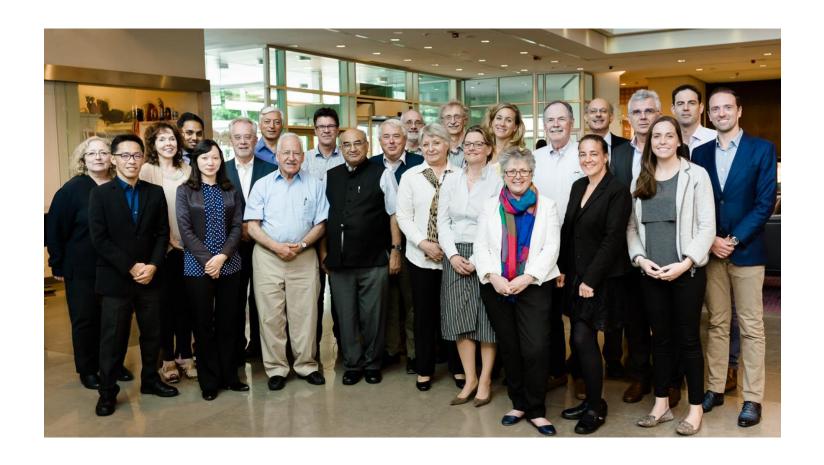

The CSAB is an independent board of subject experts from all over the world.

Board members are chosen for their expertise in specific subject areas; many have (journal) Editor experience.

The CSAB is selective and strict on quality: in total 5,411 titles reviewed (2011 –2015) of which 2,587 (48%) accepted for Scopus

#### For more info:

https://www.elsevier.com/solutions/scopus/content/content-policy-and-selection or titlesuggestion@scopus.com/ https://www.elsevier.com/ data/assets/pdf file/0006/95118/SC FAQ-content-selection-process-22092014.pdf

## Selection Process & Criteria - SCOPUS®

The CSAB is selective and strict on quality: in total 5,411 **titles reviewed** (2011 –2015) of which 2,587 (48%) accepted for Scopus

All titles should meet **all minimum** criteria in order to be considered for Scopus review:

Peerreviewed English abstracts

Regular publication

Roman script references

Pub. Ethics statement

## Journal policy

- Convincing editorial concept/policy
- Type of peer-review
- Diversity geographic distribution of editors
- Diversity geographic distribution of authors

## Quality of Content

- Academic contribution to the field
- Clarity of abstracts
- Quality and conformity with stated aims & scope
- Readability of articles

## Journal standing

- Citedness of journal articles in Scopus
- Editor standing

#### Regularity

- No delay in publication schedule
- Content available online

Online

**Availability** 

- English-language journal home page
- Quality of home page

Eligible titles are reviewed by the CSAB according to a combination of 14 quantitative and qualitative selection criteria:

## Selection Process & Criteria - SCOPUS®

Transparent, annual re-evaluation process to ensure titles continue to meet high quality standards

| Full Scopus Journal base |                                                                                                    |    |                          |  |  |
|--------------------------|----------------------------------------------------------------------------------------------------|----|--------------------------|--|--|
| Year 1                   | Analyze full Scopus journal corpus performance based on set metrics & benchmarks                                              |    |                          |  |  |
|                          | Flag underperforming journals & inform journal publishers                                                                     |    |                          |  |  |
| Year 2                   | Analyze full Scopus journal corpus performance based on set metrics & benchmarks                                              |    |                          |  |  |
|                          | Flag underperforming journals & inform journal publishers                                                                     |    |                          |  |  |
| CSAB review              | If a journal underperforms for <u>2 consecutive years</u> , CSAB wil re-evaluate the title based on Scopus selection criteria |    |                          |  |  |
|                          | Flagged journals for which concerns are raised, CSAB will re-<br>evaluate the title based on Scopus selection criteria        |    |                          |  |  |
| <b>CSAB</b> decision     | Continue forward flow                                                                                                    | or | Discontinue forward flow |  |  |

#### Two Golden Rules of Research metrics

When used correctly, research metrics together with qualitative input give a balanced, multi-dimensional view for decision-making

#### Golden rule #1

Always use both <u>qualitative and</u> <u>quantitative input</u> into your decisions

#### Golden rule #2

Always use <u>more than one</u> <u>research metric</u> as the quantitative input

"There is no single 'best' indicator that could accommodate all facets of the new reality of bibliometrics."

-Wolfgang Glänzel, Head of bibliomet<mark>rics group</mark> Professor at KU Leuven, Belgium

## Journal Level Metrics in SCOPUS®

1

**CiteScore**: CiteScore calculates the average number of citations received in a calendar year by all items published in that journal in the preceding 3 years. Calculation is below:

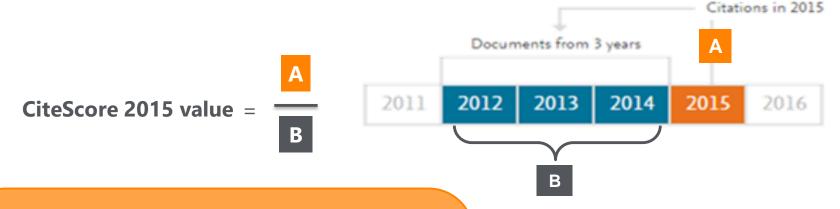

#### **Differences from Impact Factor:**

- IF citation to 2 or 5 years of documents are covered.
- Citations in all type of documents in these years covered, while citable items are only articles and reviews

#### **Advantages of CiteScore:**

- Comprehensive: based on Scopus, available for all serial titles
- Transparent: Available for free, easy to calculate for yourself. Underlying database is available for you to interrogate
- **Current:** Updated monthly. New titles will have CiteScore a year after indexed

## Journal Level Metrics in SCOPUS®

2

#### **SNIP** – Source Normalized Impact per paper:

- It is developed by Henk Moed CWTS (Centre for Science and Technology Studies) Leiden University
- It Measures the average citation impact of the publications of a journal, correcting for the differences in citation practices between scientific fields and therefore allowing for more accurate between-field comparisons of citation impact.
- Its calculation is based on last 3 years.

It is field-normalized and allows us the direct comparison of sources in different subject fields!

3

#### **SJR** – SCImago Journal Rank:

- It is developed by by Felix de Moya, CSIC (Spanish Research Council)
- It is a Prestige metric -advocates not all citations are the same
- Citations are weighted depending on the status of the source they come from.
- The subject field, quality and reputation of the journal has a direct impact on the value of a citation. This means that a citation from a source with a relatively high SJR is worth more than a citation from a source with a lower SJR
- Its calculation is based on last 3 years.

## Article Level Metrics in SCOPUS®

- Citation Count: indicates how many times a paper was cited (according to the data in Scopus)
- FWCI Field Weighted Citation Impact: indicates how well the paper is doing in comparison to others in the same field. The numerator contains the number of citations and the denominator contains the expected citation count, typical for an average paper in the field. Data is sourced from SciVal.

Average FWCI is 1, anything above 1 is considered as above average.

- Citation Benchmarking: compares your paper with others in the same field. Citation data is collected for a period of 18 months and is compared with at least 2500 papers of the same type and from same field. Therefore, it is not available for each article.
- Mendeley: shows how many Mendeley users have this article in their libraries. It is an indicator of readability of the article.

#### Plum Metrics

By embedding the alt metrics, Scopus now visualizes scholarly engagement! It includes 5 categories of metrics:

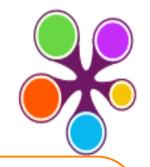

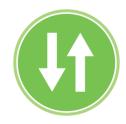

#### **USAGE**

(clicks, downloads, views, library holdings, video plays)

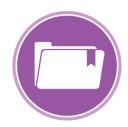

#### **CAPTURES**

(bookmarks, code forks, favorites, readers, watchers)

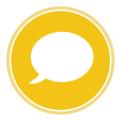

#### **MENTIONS**

(blog posts, comments, reviews, Wikipedia links)

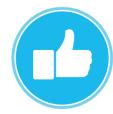

#### **SOCIAL MEDIA**

(+1s, likes, shares, tweets)

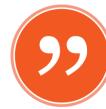

#### CITATIONS

(citation indexes, patent citations, clinical citations)

Plum tracks activity from >50 platforms, and we continue to invest more:

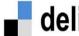

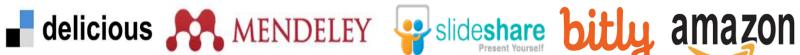

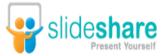

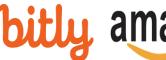

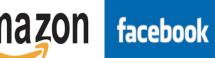

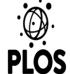

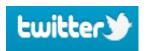

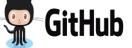

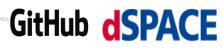

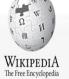

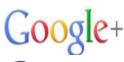

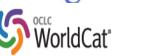

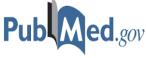

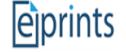

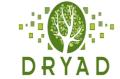

#### **©PLUMX**

#### Usage

Clicks: 814

Abstract Views: 960 HTML Views: 192 Link-outs: 131

#### Captures

Exports-Saves: 72

Readers: 86

#### Mentions

Blog Mentions: 3

Comments: 8

Links: 1

#### Social Media

Shares: 23

Likes: 12

+1s: 9

Score: 4

Tweets: 114

#### Citations

Clinical Citations: 4

Citations: 298

see details

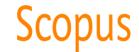

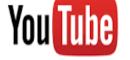

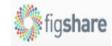

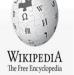

## Author Level Metrics in SCOPUS®

#### H- index:

- It is Originated by Jorge Hirsch in 2005
- A group of papers has index h if h of the papers have at least h citations each, and the other papers have no more than h citations each.
- Attempts to measure both the productivity and impact of the published work of a scholar
- Incorporates quantity and quality
- Productivity and age constraints

If an author's h-index is 10, it means he has 10 articles that each of them have at least 10 citations!

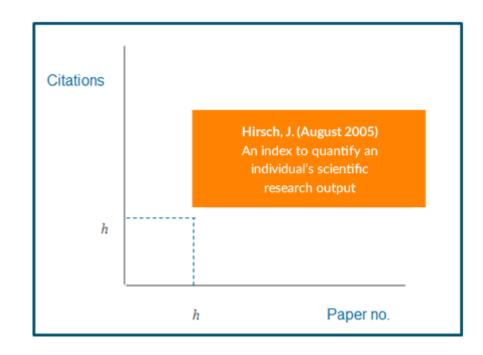

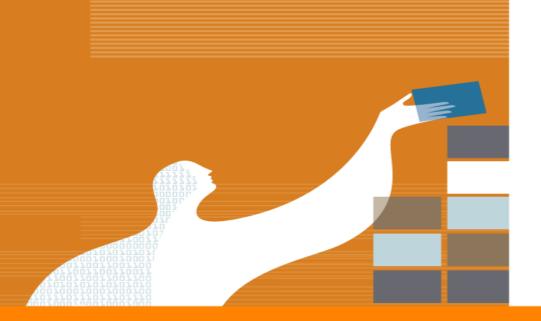

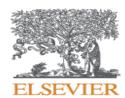

## LIVE DEMO!

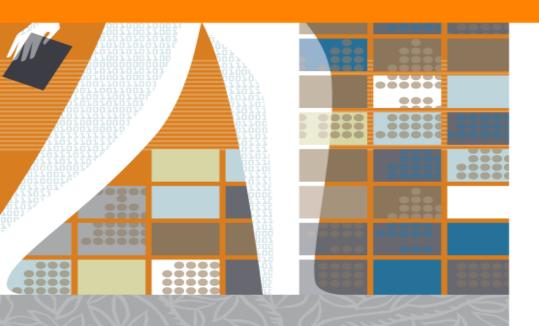

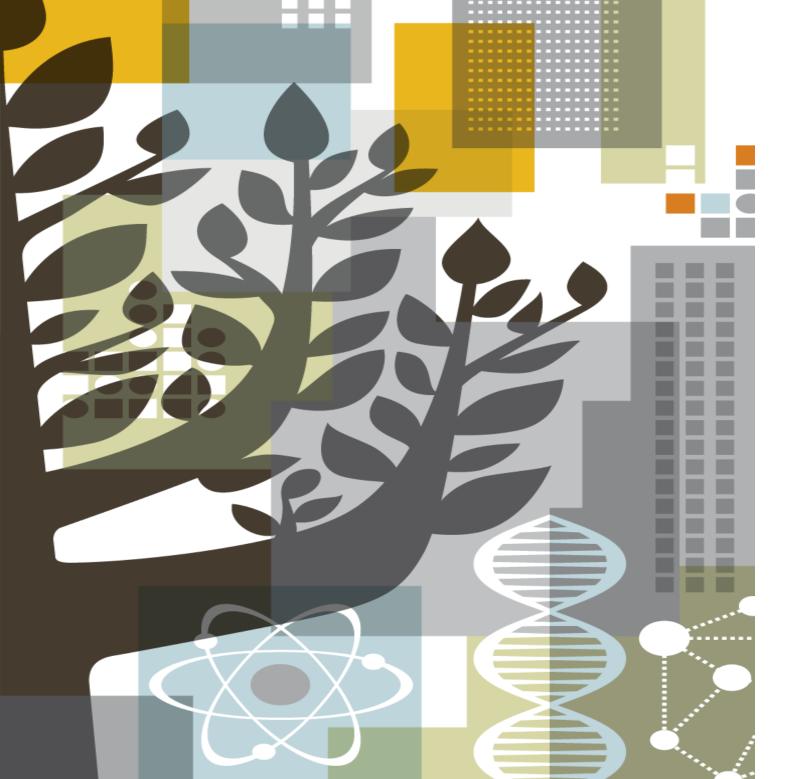

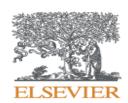

## ScienceDirect

### Facts and Figures - ScienceDirect

Elsevier's **leading information solution** for researchers, a **full-text** platform for **scientific, technical and medical** journals & books.

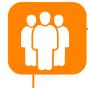

**14 million** people per month use Science Direct, our flagship online platform for academic research

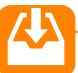

#### 29 articles a second

Over 900 million full text articles were downloaded in 2016 alone.

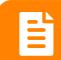

**420.000** pre-reviewed research articles published annually, including *the Lancet* and *the Cell*, and many iconic reference works, including *Grey's Anatomy*.

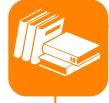

#### **#1 Global Provider**

- Publish 25% of world's journal articles
- 2,500 active journals
- 35,000 book titles
- 900 serials

 Over 14 million full-text content pieces with an average of citation share of 25.3%

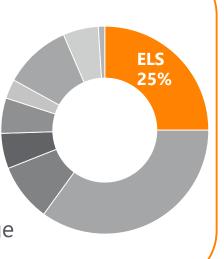

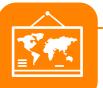

#### **Multi-disciplinary Content**

A repository of full-texts from peerreviewed sources cover 4 main areas, with 24 sub-titles:

- Engineering
- Life Sciences
- Health
- Social Sciences

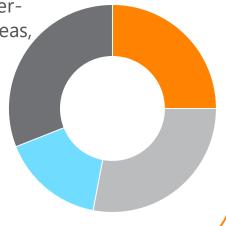

#### Facts and Figures - ScienceDirect

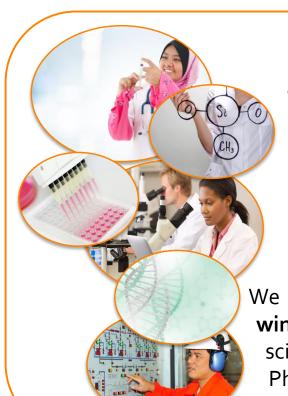

**30 million customers** in the academic, government, and corporate sectors

**over 400 years** of publishing experience

We have been publishing **Nobel Prize-winning work** by the most important scientists especially from Medicine, Physics, Chemistry and Economics

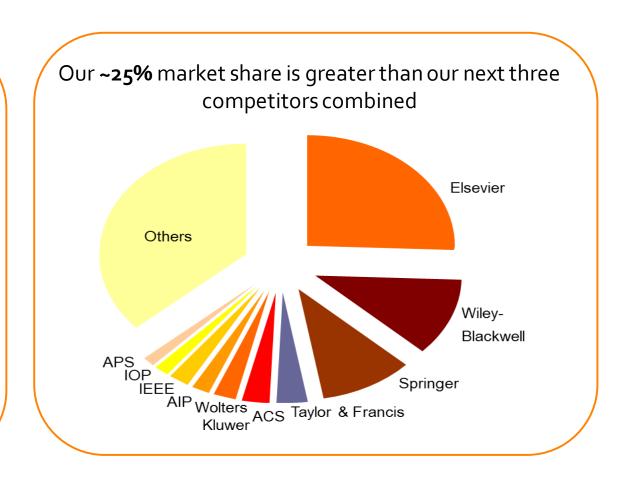

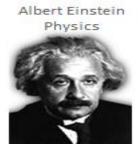

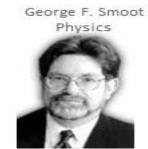

John C. Mather Physics

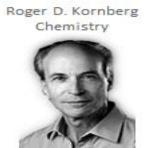

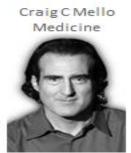

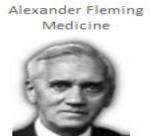

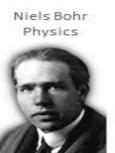

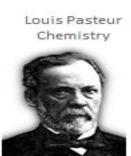

#### Why use ScienceDirect ?

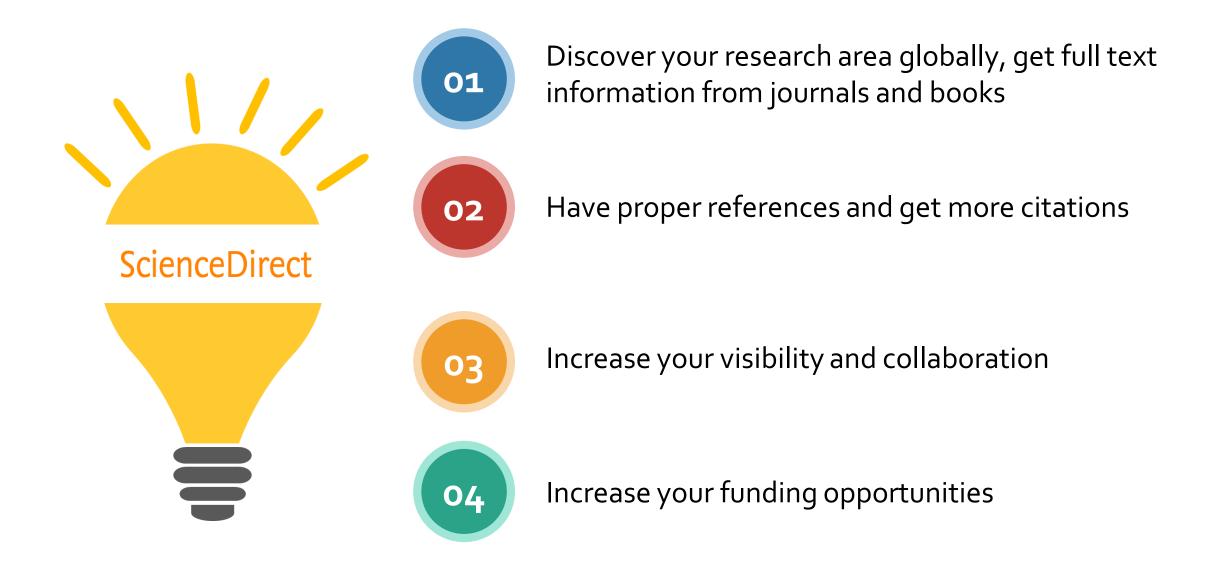

To improve your research output and make a greater impact in your field, ScienceDirect empowers you to reach your goals by being **more informed, more effective and more efficient:** 

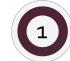

#### Personalize Science Direct through alerts and personalized recommendations

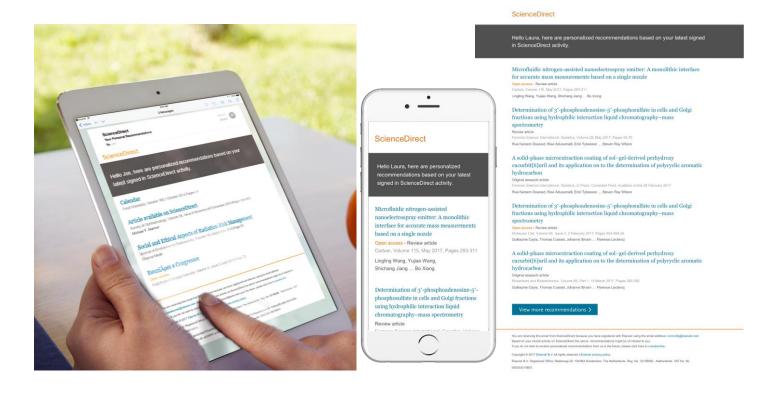

Recommendations are delivered to your Inbox, and accessible anywhere you go!

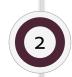

Uncover critical and contextual information within your workflow via Science Direct Topics → easy tool to learn definitions of new terminology

- Short definition\*
- Related terms
- Excerpts from relevant Book content

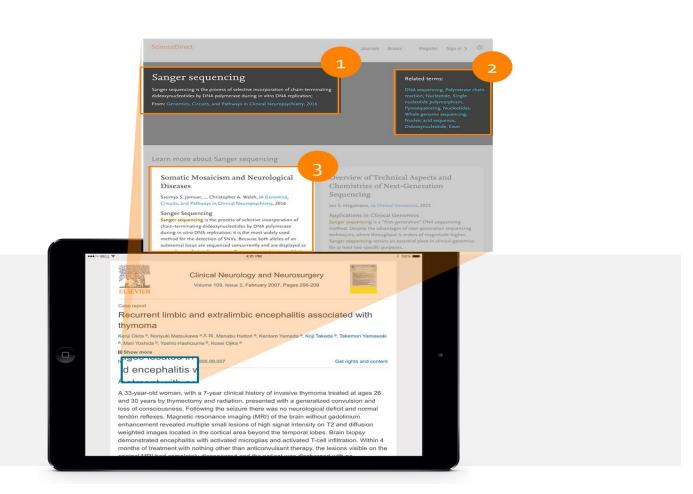

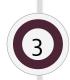

**3D images, supplementary views, audioslides, interactive plots, virtual microscope views** are available in Science Direct

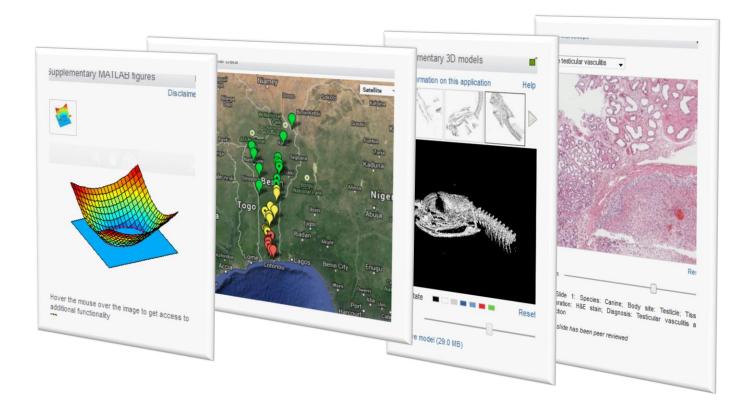

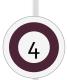

Efficiency in research via **exporting the data to Reference Management Systems** as Mendeley, Refworks, Endnote

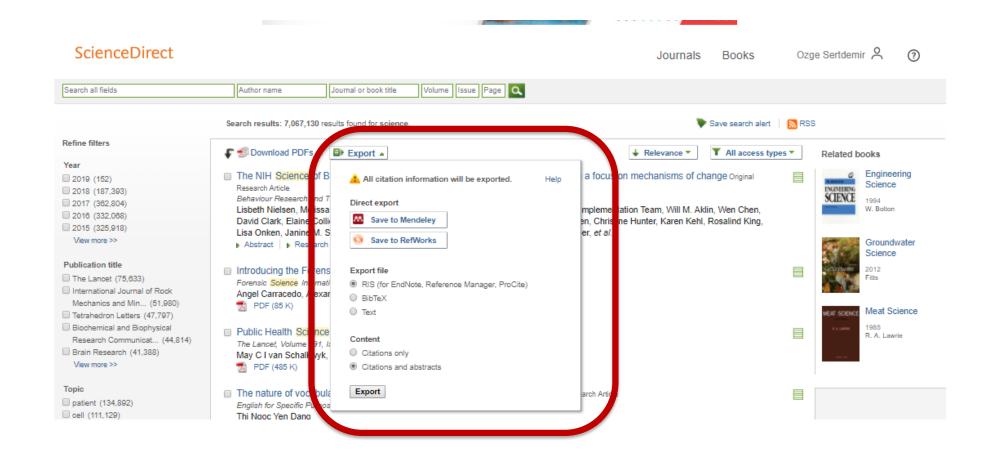

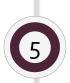

#### Efficiency in searching in Google Scholar

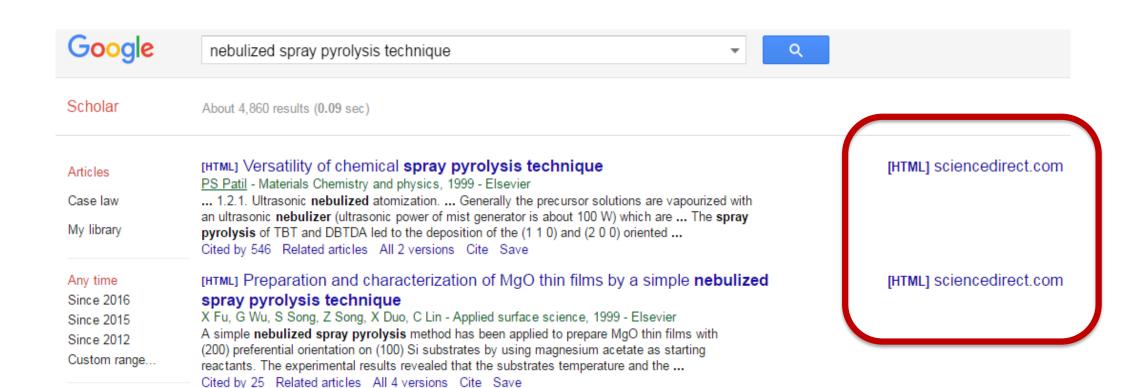

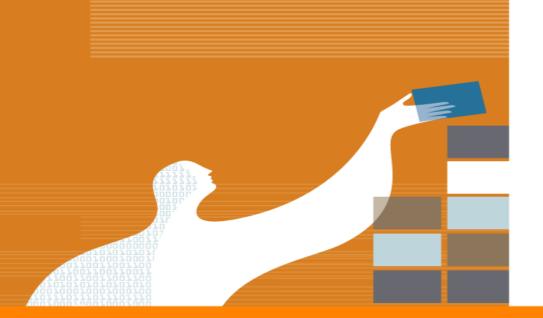

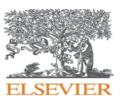

## Search in Science Direct

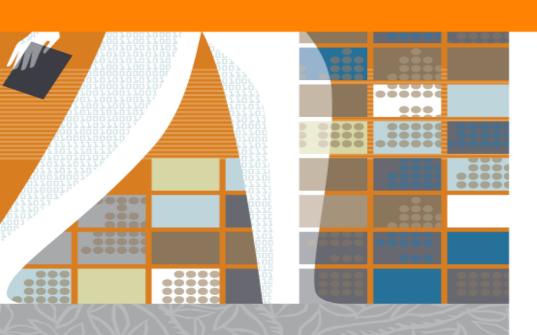

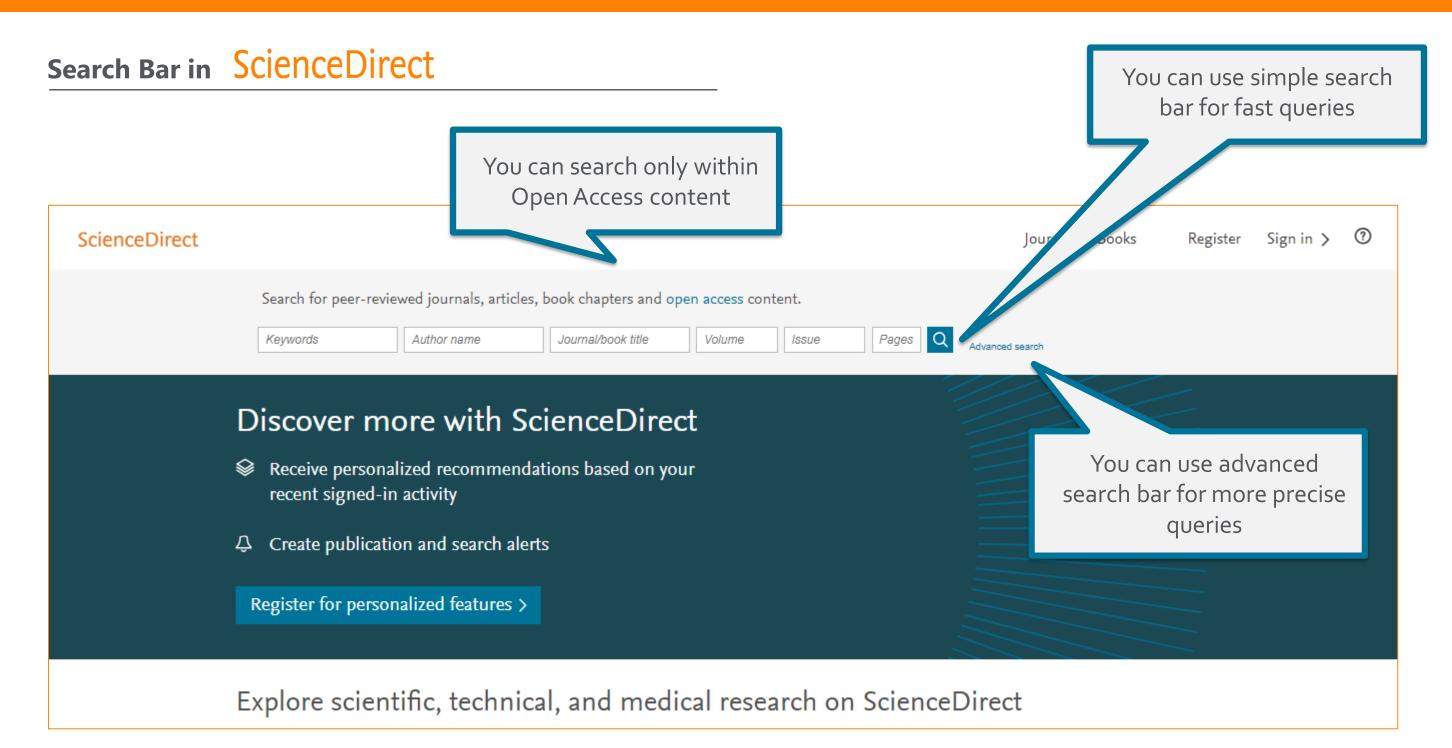

# Advance Search on ScienceDirect

Advanced Search provides multiple options for more precise information search

Advanced Search All of the fields are optional. Find articles with these terms Find out more about the new advanced search. You can type several different In this journal or book title Year(s) information to find the precise Type your keyword information Author(s) Author affiliation Title, abstract or keywords Show more fields Show more fields, will Article types allow you to search by You can select article types Correspondence Patent reports Review articles Volume, Issue, DOI or Practice guidelines Research articles Data articles references Encyclopedia Discussion Product reviews Editorials Replication studies Book chapters Errata Conference abstracts Short communications Software publications Book reviews Examinations Video articles Mini reviews Case reports

# Results page in ScienceDirect

You can make multiple downloads or export it to several reference managers

View all suggested publications related your search term

Set search alert to get email notifications when similar content is published

Use filters to narrow your results

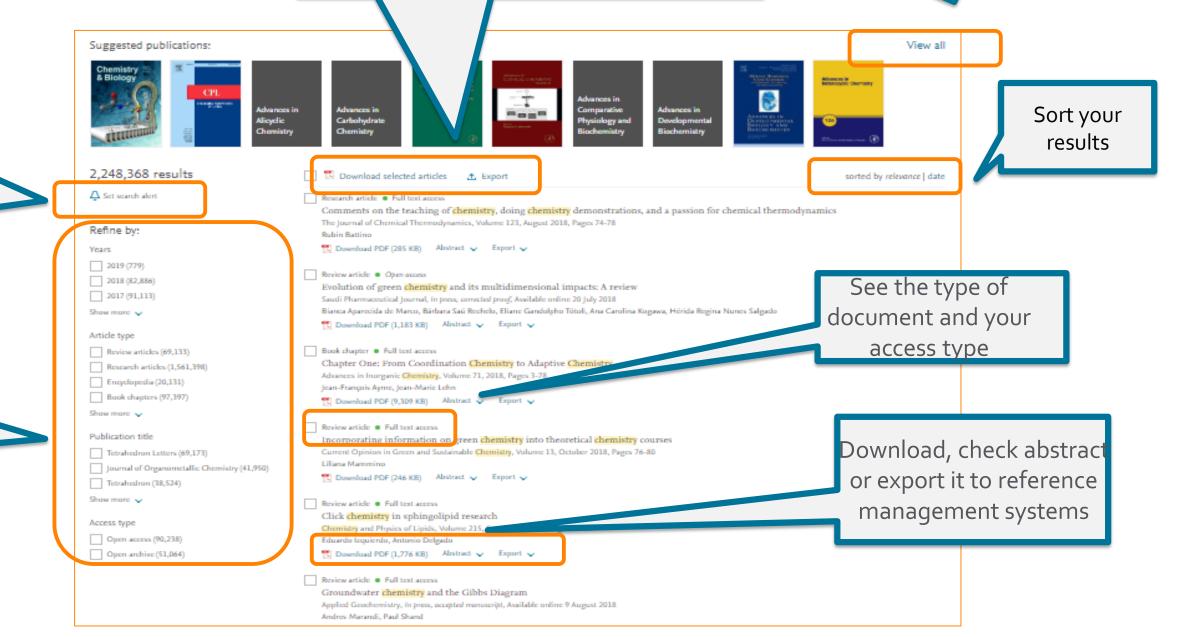

# **Document page in ScienceDirect**

Get the basic information about the document; volume, authors, DOI etc

Use the navigation bar, see the outline and figures and tables easily

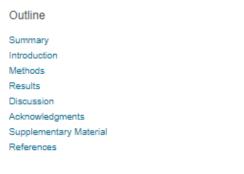

#### Figures (6)

Show full outline V

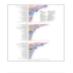

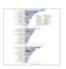

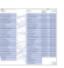

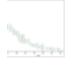

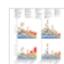

Tables (4)

- ☐ Table 1

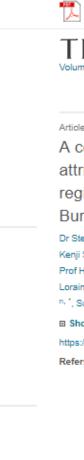

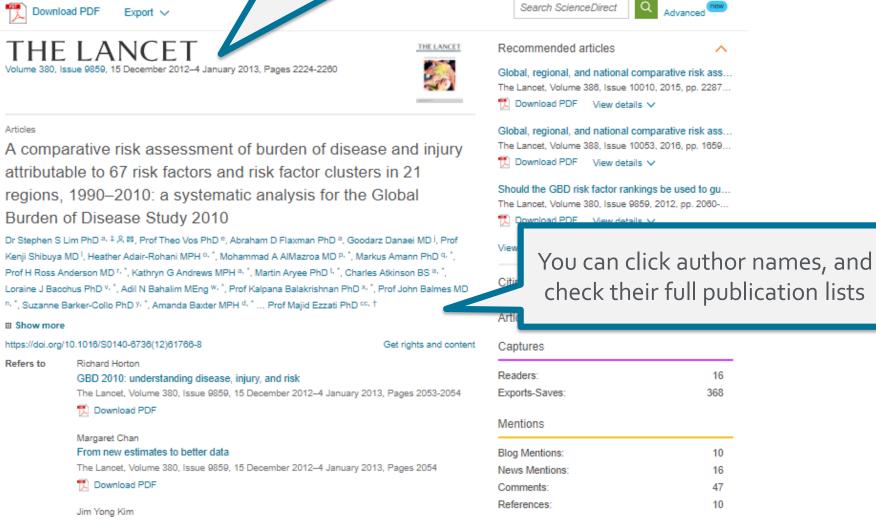

# **Document page in ScienceDirect - Recommendations**

- Check recommended articles and citing articles to extend your research
- Science direct offers you "personalized recommendations"
   based on your usage behaviour registration needed!

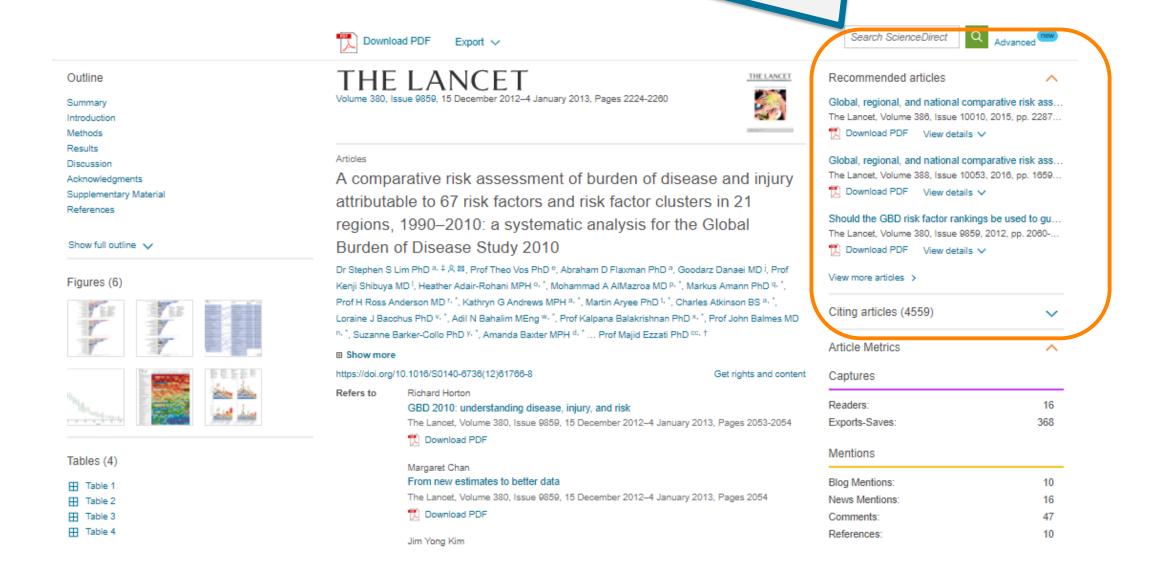

# **Document page in ScienceDirect - Metrics**

• Check Plum Metrics of the document to measure its impact

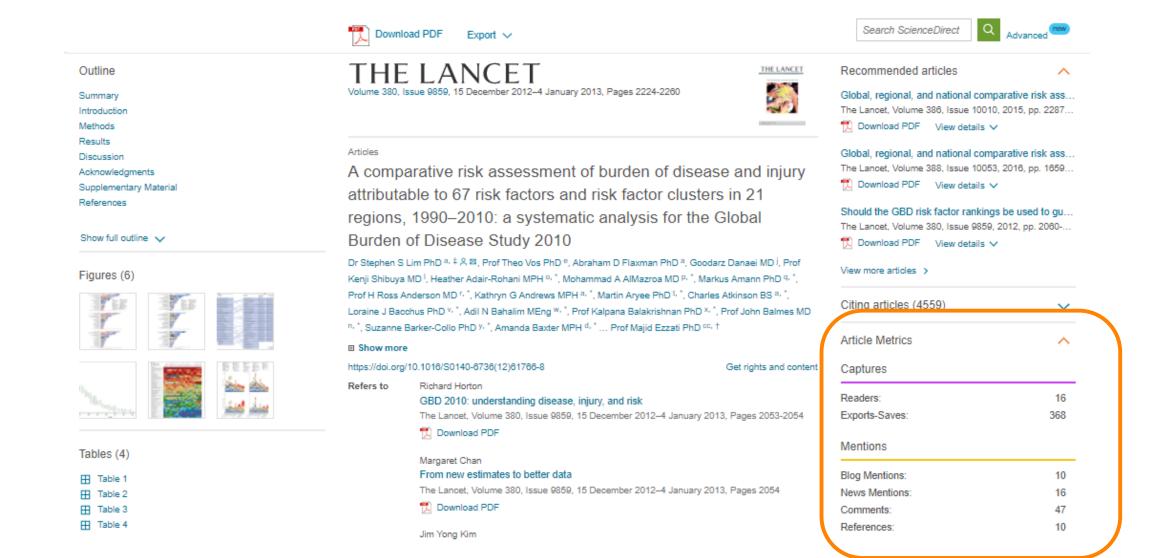

# Some Tips for Researchers

- Evaluate your research area by Scopus- Journals, Authors, citations, publications by year
- Evaluate which journal is right for your article
  - Use Metrics (CiteScore, IF, SNIP, SJR)
  - Use Scopus Compare Sources tool
  - Use Elsevier Journal finder

(<a href="https://journalfinder.elsevier.com/">https://journalfinder.elsevier.com/</a>

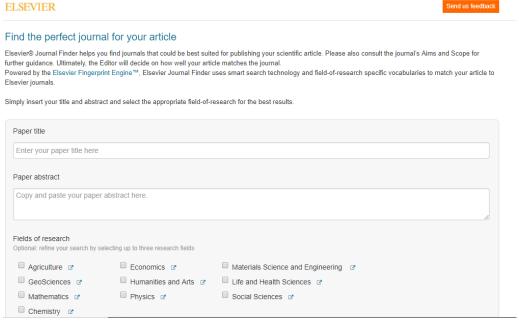

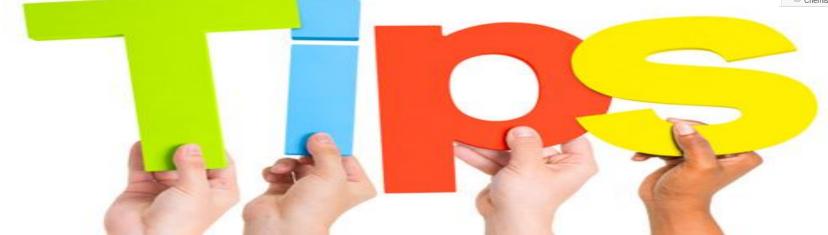

# Some Tips for Researchers

## Find out more about journals

- o Who are the editors?
- o Check Guide for Authors → Find it on the journal home page of the publisher, e.g. Elsevier.com

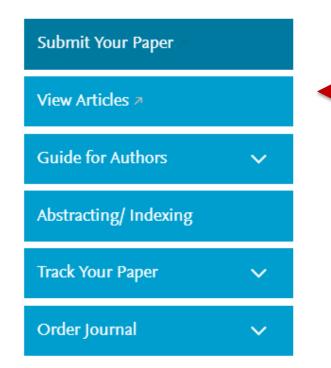

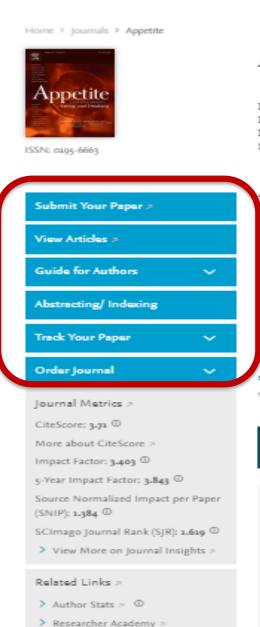

Author Services

Try out personalized alert

### Appetite

Supports Open Access

Executive Editors: N.W. Bond, C. Davis, J.O. Fisher, N. Geary, M. Hetherington, S. Higgs, D. Hoffman, L. Holm, K. Keller, T. Kral, L. Lähteenmäki, C. Nederkoorn, S. Nicklaus, H. Raynor, P. Scholliers, M. Siegrist, D.M. Small, L. R. Vartanian

View Editorial Board

Appetits is an international research journal specializing in cultural, social, osychological, sensory and physiological influences on the selection and intake of foods and drinks. It covers normal and disordered eating and drinking and velcomes studies of both human and non-human animal behaviour toward...

Most Downloaded Recent Articles Most Cited Open Access Articles

The effects of nutrition knowledge on food label use. A review of the iterature > Lisa M. Sooderberg Miller | Diana L. Cassady

Changing children's eating behaviour - A review of experimental research > stricia DeCesta | Per Maller | ...

What information do consumers consider, and how do they look for it, when shopping for groceries online? > Yard Born | Thomas L. Webb | ...

View All Articles >

#### Researcher Academy

wire already an expert. We'll teach you the rest.

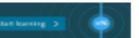

#### Announcements

#### Heliyon Partner Journal >

This journal has partnered with Heliyon, an open access journal from Elsevier publishing quality peer reviewed research across all disciplines. Heliyon's team of experts provides editorial excellence, fast publication, and high visibility for your paper. Authors can quickly and easily transfer their research from a Partner Journal to Heliyon without the need to edit, reformat or resubmit.

>Learn more at Heliyon.com >

#### New guidelines for research data

Authors submitting their research article to this journal are encouraged to deposit research data in a relevant data repository and cite and link to this dataset in their

# Some Tips for Researchers

- Writing of an article is a hard work finding and sorting research, preparing references, sourcing feedback..
- Get Help from Mendeley!
  - Generate citations and bibliography
  - o Connect with colleagues, securely share papers, notes and annotations
  - Benefit from social network to identify potential collaborations
- Keep in mind the superiorities of Science Direct & Scopus over Google Scholar:
  - More reliable, scientific base
  - Peer-reviewed
  - More reliable h-index you can exclude self citations
  - Use Science Direct Topics
  - Use related documents, personalized recommendations

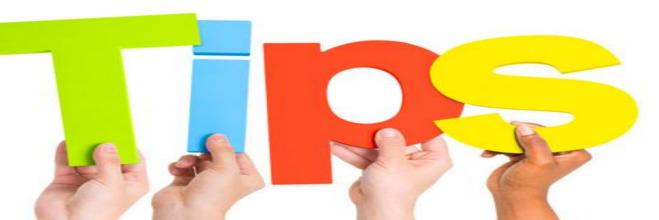

## How to reach the resources by yourselves?

# Introducing Researcher Academy Unlocking research potential

Formerly known as Publishing Campus, Researcher Academy provides free access to countless e-learning resources designed to support researchers on every step of their research journey.

Browse our extensive module catalogue to uncover a world of knowledge, and earn certificates and rewards as you progress.

https://researcheracademy.elsevier.com

# How to reach the resources by yourselves?

- Visit Researcher Academy and get free access to countless e-learning resources designed to support researchers on every step of their research journey, earn certificates and rewards as you progress.

  <a href="https://researcheracademy.elsevier.com">https://researcheracademy.elsevier.com</a></a>
- Check our website to get more detailed information about Science Direct <a href="https://www.elsevier.com/solutions/sciencedirect">https://www.elsevier.com/solutions/sciencedirect</a>
- Science Direct Support Center
   <a href="https://service.elsevier.com/app/home/supporthub/sciencedirect/">https://service.elsevier.com/app/home/supporthub/sciencedirect/</a>
- Watch Scopus tutorials on various topics: https://service.elsevier.com/app/answers/detail/a id/14799/supporthub/scopus/
- Subscribe Scopus blog to receive the latest developments and updates: <a href="https://www.Blog.scopus.com">www.Blog.scopus.com</a>
- Like us on <a href="https://www.facebook.com/ElsevierCentralAsia/">https://www.facebook.com/ElsevierCentralAsia/</a> and keep yourself updated!
- For further questions: <u>o.sertdemir@elsevier.com</u>

# Download your personalized Certificate of Attendance

## Visit: www.researcheracademy.com/workshop

- 1. Enter the claim code: VTXOEL
- 2. Create your account if you don't already have one
- 3. Fill in the survey if requested
- 4. Download your certificate

## To claim your 25% on most Elsevier books:

- 1. Visit the Elsevier store
- 2. At checkout insert the discount code:

RACADEMY2018

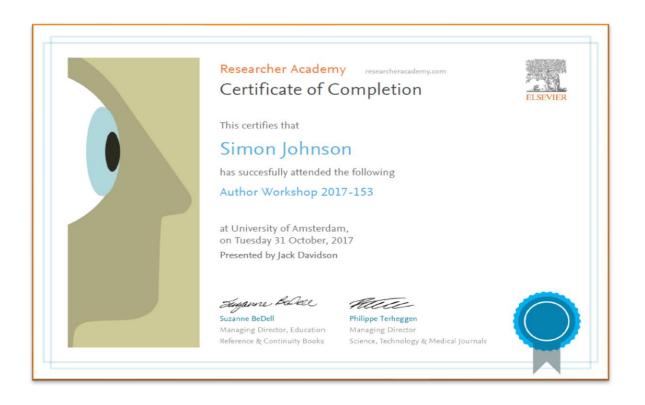

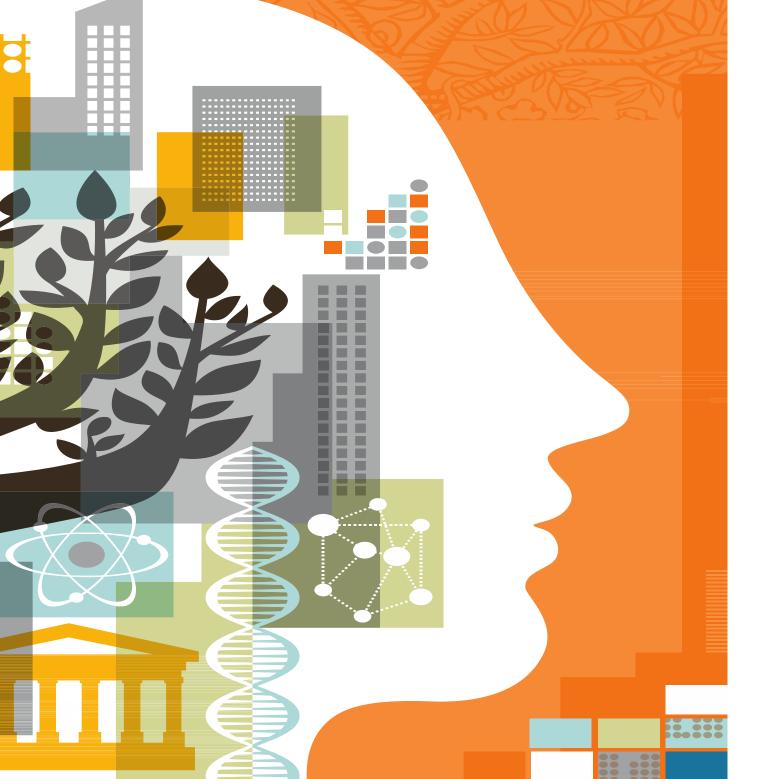

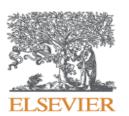

Thank you!